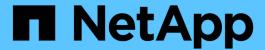

# **Configure custom Snapshot policies**

ONTAP 9

NetApp September 18, 2024

This PDF was generated from https://docs.netapp.com/us-en/ontap/data-protection/configure-custom-snapshot-policies-concept.html on September 18, 2024. Always check docs.netapp.com for the latest.

# **Table of Contents**

| Configure custom Snapshot policies          |  |
|---------------------------------------------|--|
| Configure custom Snapshot policies overview |  |
| When to configure a custom Snapshot policy  |  |
| Create a Snapshot job schedule              |  |
| Create a Snapshot policy                    |  |

## **Configure custom Snapshot policies**

## **Configure custom Snapshot policies overview**

A *Snapshot policy* defines how the system creates Snapshot copies. The policy specifies when to create Snapshot copies, how many copies to retain, and how to name them. For example, a system might create one Snapshot copy every day at 12:10 a.m., retain the two most recent copies, and name the copies "daily.timestamp."

The default policy for a volume automatically creates Snapshot copies on the following schedule, with the oldest Snapshot copies deleted to make room for newer copies:

- A maximum of six hourly Snapshot copies taken five minutes past the hour.
- · A maximum of two daily Snapshot copies taken Monday through Saturday at 10 minutes after midnight.
- A maximum of two weekly Snapshot copies taken every Sunday at 15 minutes after midnight.

Unless you specify a Snapshot policy when you create a volume, the volume inherits the Snapshot policy associated with its containing storage virtual machine (SVM).

## When to configure a custom Snapshot policy

If the default Snapshot policy is not appropriate for a volume, you can configure a custom policy that modifies the frequency, retention, and name of Snapshot copies. The schedule will be dictated mainly by the rate of change of the active file system.

You might back up a heavily used file system like a database every hour, while you back up rarely used files once a day. Even for a database, you will typically run a full backup once or twice a day, while backing up transaction logs every hour.

Other factors are the importance of the files to your organization, your Service Level Agreement (SLA), your Recovery Point Objective (RPO), and your Recovery Time Objective (RTO). Generally speaking, you should retain only as many Snapshot copies as necessary.

### Create a Snapshot job schedule

A Snapshot policy requires at least one Snapshot copy job schedule. You can use System Manager or the job schedule cron create command to create a job schedule.

#### About this task

By default, ONTAP forms the names of Snapshot copies by appending a timestamp to the job schedule name.

If you specify values for both day of the month and day of the week, the values are considered independently. For example, a cron schedule with the day specification Friday and the day of the month specification 13 runs every Friday and on the 13th day of each month, not just on every Friday the 13th.

#### **System Manager**

- 1. Navigate to **Protection > Overview** and expand **Local policy settings**.
- 2. In the **Schedules** pane, click  $\rightarrow$ .
- 3. In the **Schedules** window, click + Add.
- 4. In the Add schedule window, enter the schedule name, and choose the context and schedule type.
- 5. Click Save.

#### CLI

1. Create a job schedule:

```
job schedule cron create -name <job_name> -month <month> -dayofweek
  <day_of_week> -day <day_of_month> -hour <hour> -minute <minute>
```

For -month, -dayofweek, and -hour, you can specify all to run the job every month, day of the week, and hour, respectively.

Beginning with ONTAP 9.10.1, you can include the Vserver for your job schedule:

```
job schedule cron create -name <job_name> -vserver <Vserver_name>
-month <month> -dayofweek <day_of_week> -day <day_of_month> -hour
<hour> -minute <minute>
```

The following example creates a job schedule named myweekly that runs on Saturdays at 3:00 a.m.:

```
cluster1::> job schedule cron create -name myweekly -dayofweek
"Saturday" -hour 3 -minute 0
```

The following example creates a schedule named myweeklymulti that specifies multiple days, hours and minutes:

```
job schedule cron create -name myweeklymulti -dayofweek "Monday, Wednesday, Sunday" -hour 3,9,12 -minute 0,20,50
```

## **Create a Snapshot policy**

A Snapshot policy specifies when to create Snapshot copies, how many copies to retain, and how to name them. For example, a system might create one Snapshot copy every day at 12:10 a.m., retain the two most recent copies, and name them "daily.timestamp." A Snapshot policy can contain up to five job schedules.

#### **About this task**

By default, ONTAP forms the names of Snapshot copies by appending a timestamp to the job schedule name:

```
daily.2017-05-14_0013/ hourly.2017-05-15_1106/ daily.2017-05-15_0012/ hourly.2017-05-15_1206/ hourly.2017-05-15_1306/
```

You can substitute a prefix for the job schedule name if you prefer.

The snapmirror-label option is for SnapMirror replication. For more information, see Defining a rule for a policy.

#### **Steps**

You can create a Snapshot copy policy using System Manager or the ONTAP CLI. The procedure creates a Snapshot copy policy on the local cluster only.

#### **System Manager**

- 1. Navigate to **Protection > Overview** and expand **Local policy settings**.
- 2. In the **Snapshot policies** pane, click  $\rightarrow$ .
- 3. In the **Snapshot policies** tab, click + Add.
- 4. In the **Add Snapshot policy** window, enter the policy name, and choose the scope.
- Click + Add.
- 6. To select a schedule click the currently displayed schedule name, click **∨**, and choose a different schedule.
- 7. Enter the maximum Snapshot copies to retain, and, if needed, enter the SnapMirror label and the SnapLock retention period.
- 8. Click Save.

#### CLI

1. Create a Snapshot policy:

```
volume snapshot policy create -vserver <SVM> -policy <policy_name>
-enabled true|false -schedule1 <schedule1_name> -count1
<copies_to_retain> -prefix1 <snapshot_prefix> -snapmirror-label1
<snapshot_label> ... -schedule5 <schedule5_name> -count5
<copies_to_retain> -prefix5 <snapshot_prefix> -snapmirror-label5
<snapshot_label>
```

The following example creates a Snapshot policy named <code>snap\_policy\_daily</code> that runs on a <code>daily</code> schedule. The policy has a maximum of five Snapshot copies, each with the name <code>daily</code> <code>.timestamp</code> and the SnapMirror label <code>daily</code>:

cluster1::> volume snapshot policy create -vserver vs0 -policy
snap\_policy\_daily -schedule1 daily -count1 5 -snapmirror-label1
daily

#### Copyright information

Copyright © 2024 NetApp, Inc. All Rights Reserved. Printed in the U.S. No part of this document covered by copyright may be reproduced in any form or by any means—graphic, electronic, or mechanical, including photocopying, recording, taping, or storage in an electronic retrieval system—without prior written permission of the copyright owner.

Software derived from copyrighted NetApp material is subject to the following license and disclaimer:

THIS SOFTWARE IS PROVIDED BY NETAPP "AS IS" AND WITHOUT ANY EXPRESS OR IMPLIED WARRANTIES, INCLUDING, BUT NOT LIMITED TO, THE IMPLIED WARRANTIES OF MERCHANTABILITY AND FITNESS FOR A PARTICULAR PURPOSE, WHICH ARE HEREBY DISCLAIMED. IN NO EVENT SHALL NETAPP BE LIABLE FOR ANY DIRECT, INDIRECT, INCIDENTAL, SPECIAL, EXEMPLARY, OR CONSEQUENTIAL DAMAGES (INCLUDING, BUT NOT LIMITED TO, PROCUREMENT OF SUBSTITUTE GOODS OR SERVICES; LOSS OF USE, DATA, OR PROFITS; OR BUSINESS INTERRUPTION) HOWEVER CAUSED AND ON ANY THEORY OF LIABILITY, WHETHER IN CONTRACT, STRICT LIABILITY, OR TORT (INCLUDING NEGLIGENCE OR OTHERWISE) ARISING IN ANY WAY OUT OF THE USE OF THIS SOFTWARE, EVEN IF ADVISED OF THE POSSIBILITY OF SUCH DAMAGE.

NetApp reserves the right to change any products described herein at any time, and without notice. NetApp assumes no responsibility or liability arising from the use of products described herein, except as expressly agreed to in writing by NetApp. The use or purchase of this product does not convey a license under any patent rights, trademark rights, or any other intellectual property rights of NetApp.

The product described in this manual may be protected by one or more U.S. patents, foreign patents, or pending applications.

LIMITED RIGHTS LEGEND: Use, duplication, or disclosure by the government is subject to restrictions as set forth in subparagraph (b)(3) of the Rights in Technical Data -Noncommercial Items at DFARS 252.227-7013 (FEB 2014) and FAR 52.227-19 (DEC 2007).

Data contained herein pertains to a commercial product and/or commercial service (as defined in FAR 2.101) and is proprietary to NetApp, Inc. All NetApp technical data and computer software provided under this Agreement is commercial in nature and developed solely at private expense. The U.S. Government has a non-exclusive, non-transferrable, nonsublicensable, worldwide, limited irrevocable license to use the Data only in connection with and in support of the U.S. Government contract under which the Data was delivered. Except as provided herein, the Data may not be used, disclosed, reproduced, modified, performed, or displayed without the prior written approval of NetApp, Inc. United States Government license rights for the Department of Defense are limited to those rights identified in DFARS clause 252.227-7015(b) (FEB 2014).

#### **Trademark information**

NETAPP, the NETAPP logo, and the marks listed at <a href="http://www.netapp.com/TM">http://www.netapp.com/TM</a> are trademarks of NetApp, Inc. Other company and product names may be trademarks of their respective owners.